# **Руководство пользователя**

# **Внешний жесткий диск 3,5"**

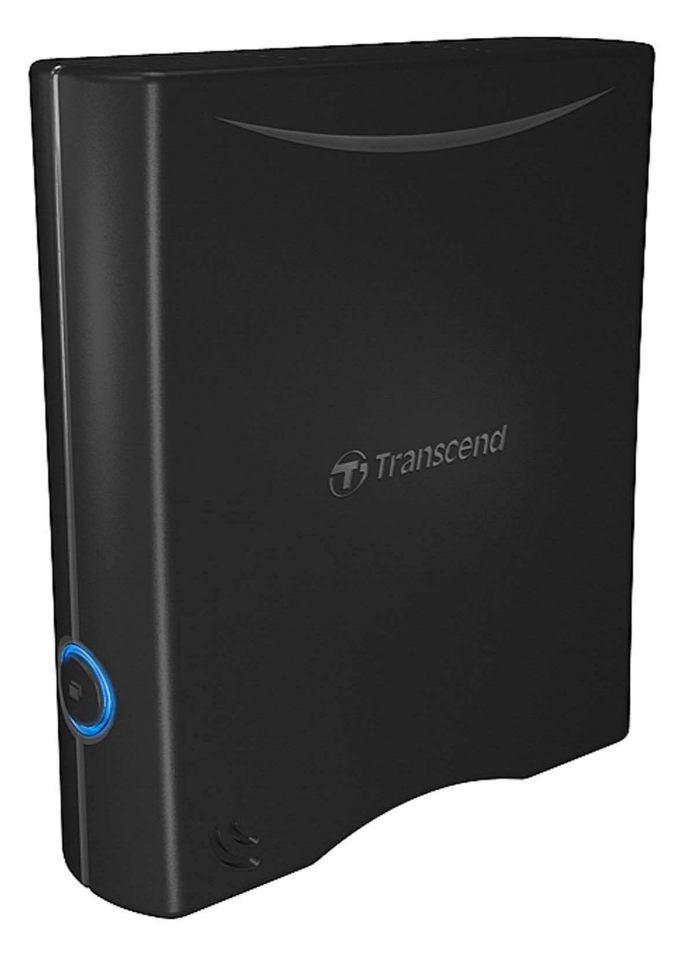

**StoreJet® 35T** 

(Version 1.3)

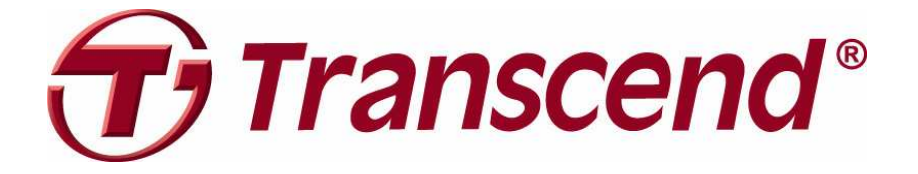

## Содержание

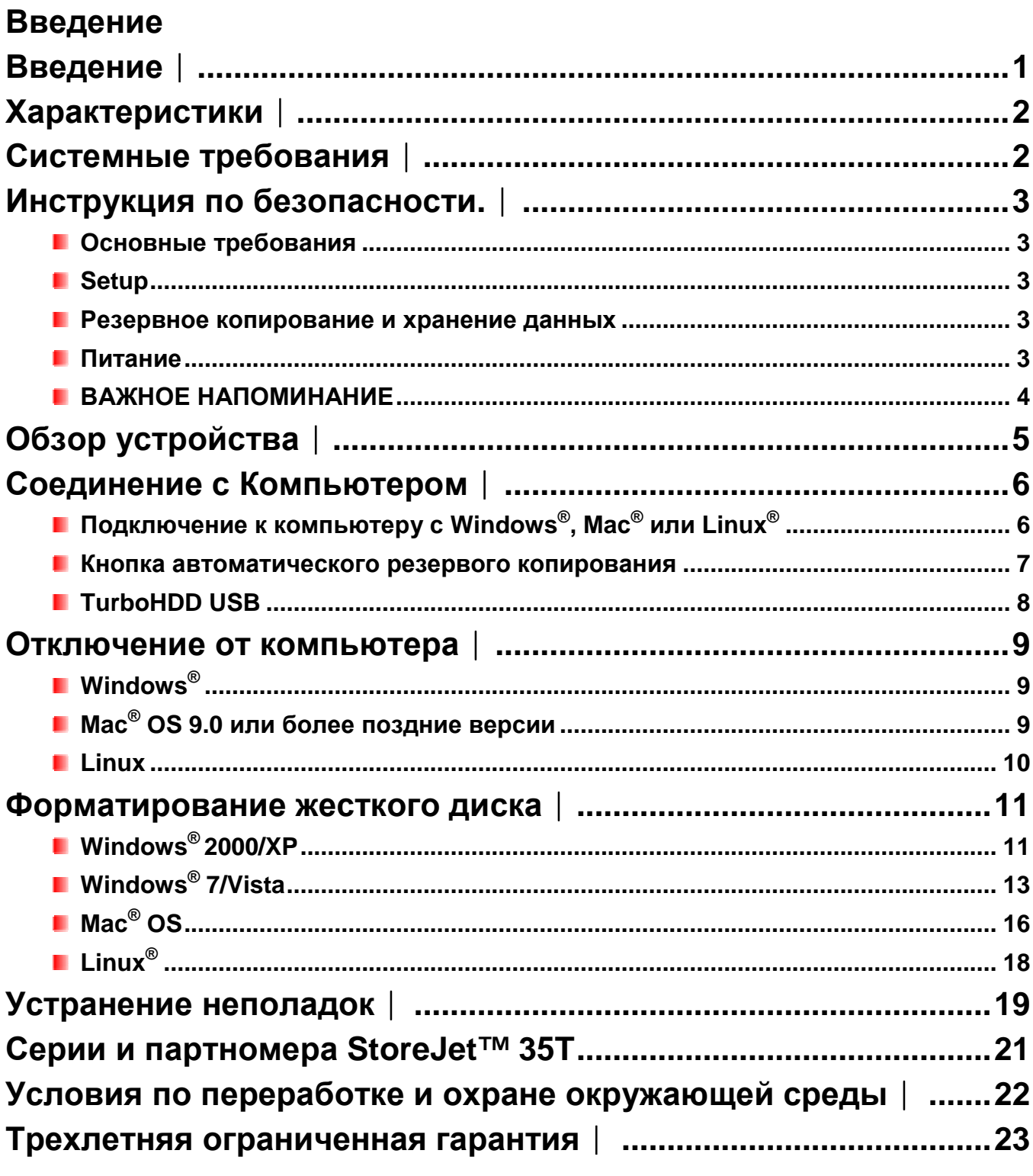

#### **Введение**︱

Поздравляем вас с приобретением Transcend **StoreJet 35T**. Это стильное, универсальное запоминающее устройство с интерфейсом high-speed USB является превосходным решением для скачивания, хранения и переноса важнейших данных. Благодаря наличию кнопки автоматического резервного копирования и режима TurboHDD USB\* StoreJet 35T позволяет быстро и просто сохранять и создавать резервные копии нужных файлов, папок, документов, фотографий, музыки и видео. Кроме того, StoreJet 35T поставляется с программным обеспечением\*, которое может повысить производительность и безопасность. Данное руководство пользователя поможет вам наиболее эффективно работать с вашим новым устройством. Пожалуйста, перед использованием устройства StoreJet 35T внимательно прочитайте руководство.

\*Примечание: Программное обеспечение TurboHDD USB работает только в ОС Windows – подробные инструкции в руководстве к программному обеспечению.

#### Характеристики |

- Вертикальный дизайн для экономии места не требуется подставки
- **Режим TurboHDD USB повышает скорость передачи данных\***
- **Кнопка автоматического резервного копирования**
- 256-бит AES шифрование файлов и папок
- В Энергосберегающий режим ожидания
- Предварительно отформатирован для дополнительного удобства
- Отсутствие вентилятора обеспечивает бесшумную работу
- $\Box$  Простая установка Plug and Play установки драйверов не требуется
- **Большой объем памяти для резервного копирования файлов**
- **•** Программное обеспечение Transcend Elite для резервного копирования и безопасности
- **Двухцветный LED индикатор**

\*Для использования этих функций требуется установка программного обеспечения

#### Системные требования |

Компьютер или ноутбук с исправными USB портами.

На компьютере(ноутбуке) должна быть установлена одна из следующих операционнх систем:

- $\bullet$  Windows<sup>®</sup> 2000
- $\bullet$  Windows<sup>®</sup> XP
- Windows<sup>®</sup> Vista
- $\bullet$  Windows<sup>®</sup> 7
- Мас<sup>®</sup> ОЅ 9.0 или более поздняя версия  $\bullet$
- Linux<sup>®</sup> Kernel 2.4 или более поздняя версия

#### Инструкция по безопасности. |

Для безопасной работы устройства пожалуйста внимательно ознакомьтесь с данными требованиями и тщательно их соблюдайте!

## • Основные требования

- Тщательно распакуйте содержимое поставки StoreJet 35.
- Не эксплуатируйте StoreJet 35 при температуре свыше +55°С или ниже +5°С.
- Не роняйте StoreJet 35.
- Не позволяйте устройству StoreJet 35 соприкасаться с водой или любыми другими ЖИДКОСТЯМИ.
- Не используйте влажные салфетки для очистки или протирки корпуса.
- Не храните и не используйте StoreJet 35 при указанных условиях:  $\bullet$ 
	- о Под прямыми солнечными лучами
	- о Вблизи кондиционера, обогревателя или других подобных устройств
	- **O** В закрытом автомобиле в солнечную жаркую погоду.
	- о Вблизи сильных магнитных полей или источников вибрации.

#### **B** Setup

- Поставьте StoreJet 35T на ровную устойчивую поверхность, где его нельзя случайно ударить или столкнуть.
- Убедитесь, что ни одно из вентиляционных отверстий внешнего корпуса не закрыто.
- Для подключения StoreJet 35T к компьютеру, используйте только кабель Mini USB — USB A-Type, который входит в комплект поставки, и всегда проверяйте, в надлежащем ли состоянии используемый кабель. НИКОГДА не используйте изношенный или поврежденный кабель.

#### **• Резервное копирование и хранение данных**

- Не следует упаковывать StoreJet 35T в багажные сумки без помещения в защитный чехол. Другие предметы могут повредить корпус StoreJet 35T, если он не защищён должным образом.
- Не следует помещать StoreJet 35T под тяжёлые предметы. Они могут повредить  $\bullet$ корпус и нарушить правильную работу внутреннего жёсткого диска

#### **Питание**

- Питание StoreJet 35T осуществляется от домашней сетевой розетки с помощью  $\bullet$ входящего в комплект адаптера питания. Не используйте другие адаптеры питания с накопительным устройством StoreJet 35T.
- Убедитесь, что на проводах питания или USB-кабелях ничего нет, и что в том месте, где они расположены, о них никто не запнется и не наступит на них.

#### **ВАЖНОЕ НАПОМИНАНИЕ**

- Чтобы отключить StoreJet от компьютера, всегда следуйте указаниям, данным в разделе «**Отключение от компьютера**».
- Никогда не переключайтесь между режимами «Turbo USB Mode» и «Normal USB Mode» StoreJet 35T во время передачи данных.

## **Обзор устройства**︱

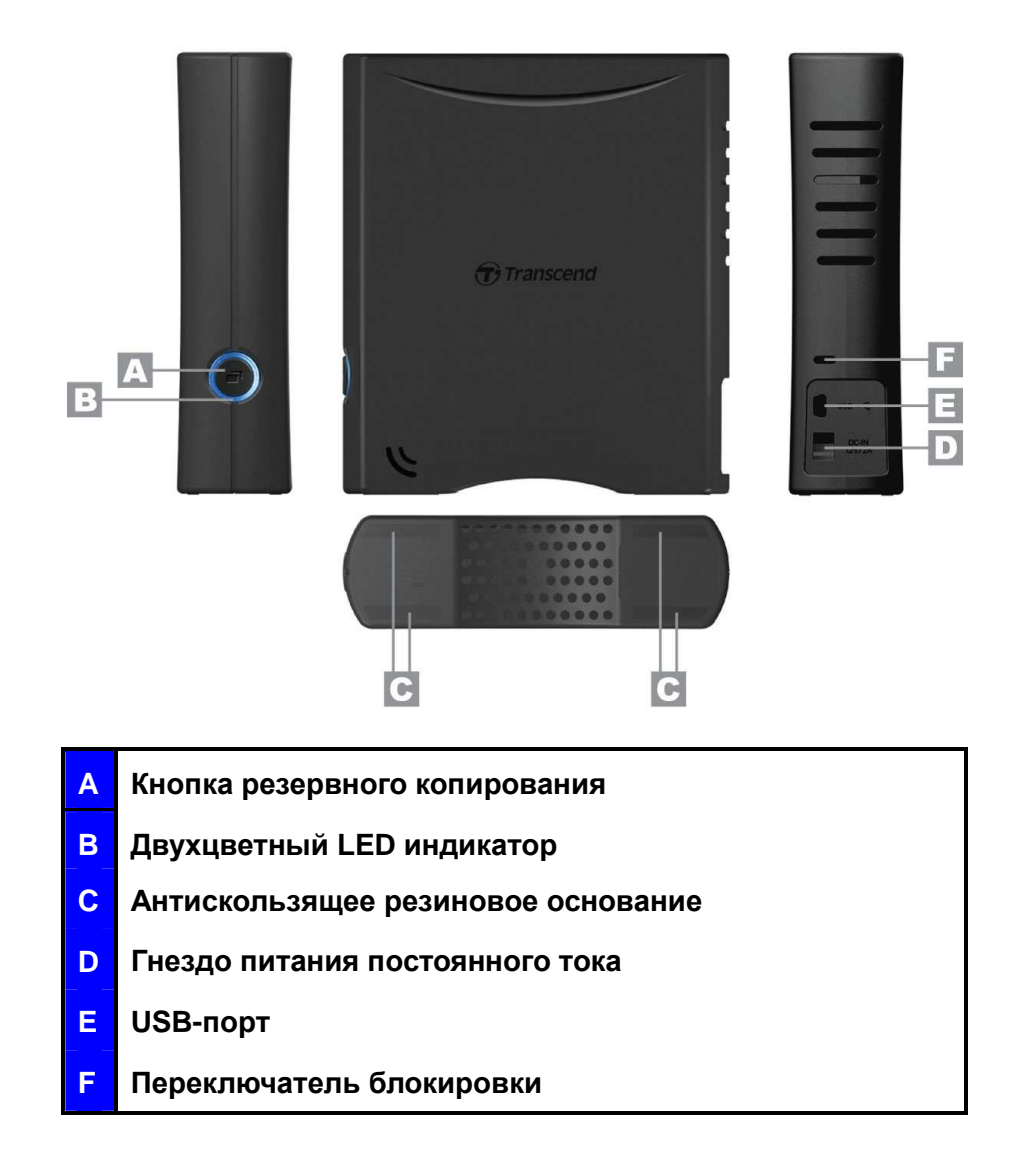

### **Соединение с Компьютером**︱

```
Подключение к компьютеру с Windows®
, Mac® или Linux®
```
**1.** Подсоедините входящий в комплект 2-контактный или 3-контактный (в зависимости от страны/региона) разъем питания к USB-адаптеру питания, задвигая его, пока он не встанет на место.

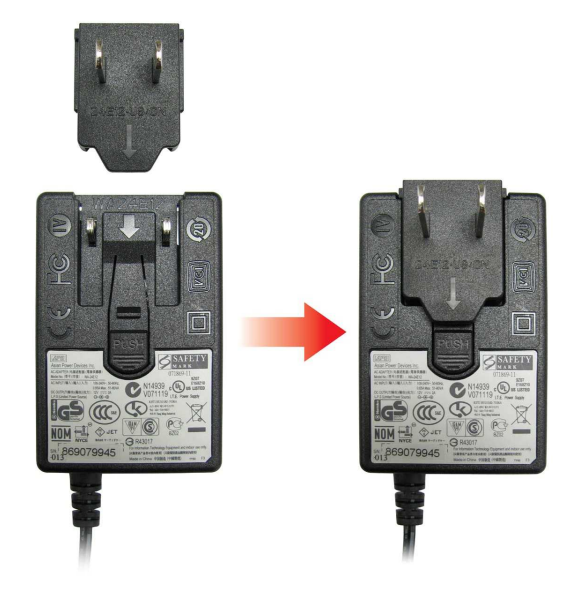

- **2.** Подсоедините шнур адаптера питания к круглому гнезду для подключения внешнего источника постоянного тока на задней стороне StoreJet 35T и включите адаптер питания в домашнюю сетевую розетку.
- **3.** Подсоедините маленький конец USB-кабеля к разъему Mini USB на StoreJet 35T.
- **4.** Подсоедините большой конец кабеля к доступному USB-разъему на компьютере или ноутбуке.

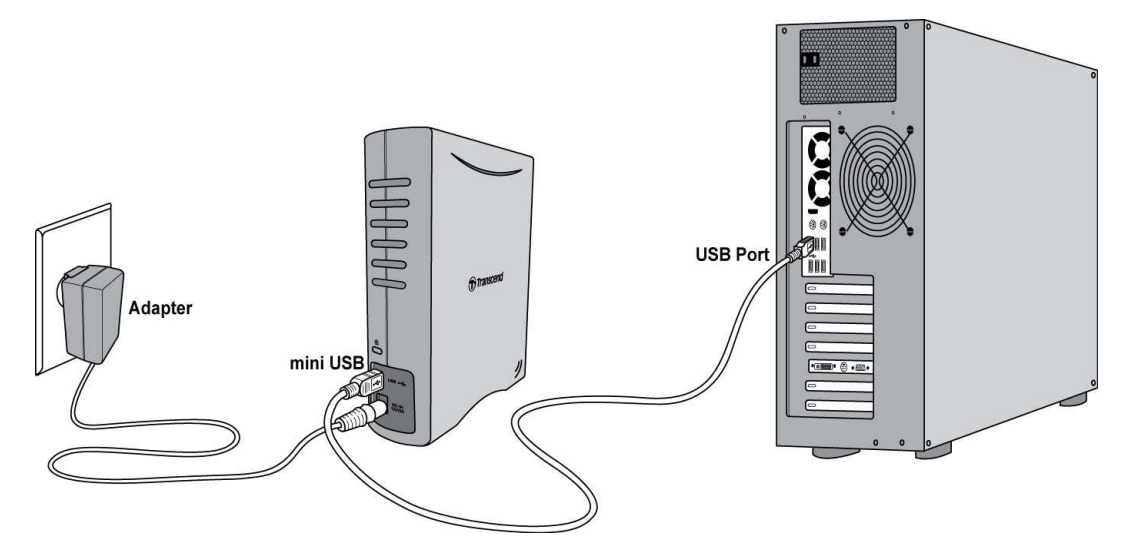

**5.** При успешном подключении StoreJet 35T к компьютеру загорается LED индикатор. В ОС Windows появится новый Локальный диск с вновь присвоенным именем, и на панели задач появится пиктограмма Съемного оборудования . Установленный в

StoreJet 35T жесткий диск предварительно отформатирован в FAT32, что делает его совместимым с большинством компьютерных систем, в том числе Windows, Mac, Linux и других.

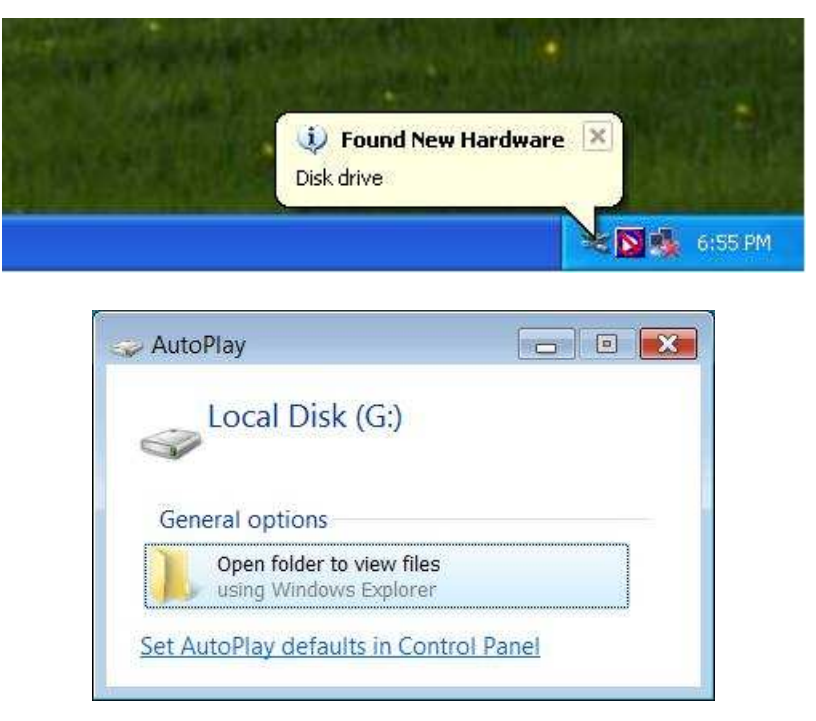

\*G: это пример название диска, буква в вашем компьютере с Windows может быть другой

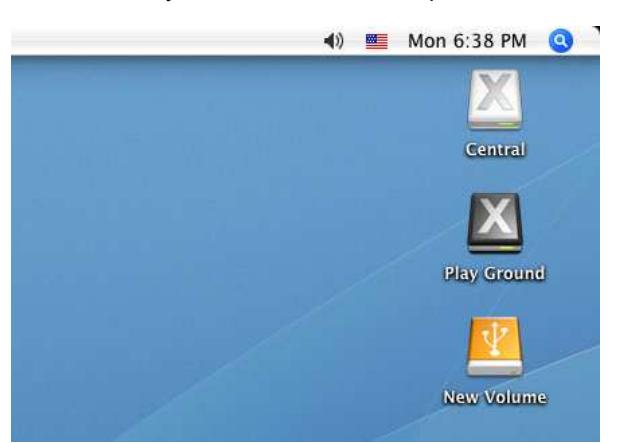

Примечание: «New Volume» - это пример диска. Название диска на вашем компьютере Mac может быть другим

**6.** При подключении к компьютеру StoreJet 35T можно использовать как внешний жесткий диск для обмена данными с компьютером. Просто перетащите файлы и папки на **Локальный диск**, который обозначает StoreJet 35T.

#### **Кнопка автоматического резервого копирования**

StoreJet 35T оснащен удобной кнопкой автоматического резервного копирования, которую можно использовать для мгновенного резервного копирования и синхронизации ваших данных. **Установка программного обеспечения Transcend Elite активирует Кнопку автоматического резервного копирования**, а также полезные инструменты управления данными и 256-бит AES шифрование файлов. (Подробные инструкции по использованию Transcend Elite даны в руководстве пользователя к ПО Transcend Elite)

#### **TurboHDD USB**

В StoreJet 35T предусмотрен специальный высокоскоростной USB режим, который может увеличить скорость передачи файлов. Чтобы включить режим TurboHDD USB, нужно установить программу «setup.exe», которая находится в директории «TurboHDD USB» на диске StoreJet. После установки программы кликните два раза на значке «TurboHDD» на панели задач Windows и выберите значок TURBO. LED индикатор StoreJet 35T поменяет цвет в режиме TurboHDD USB.

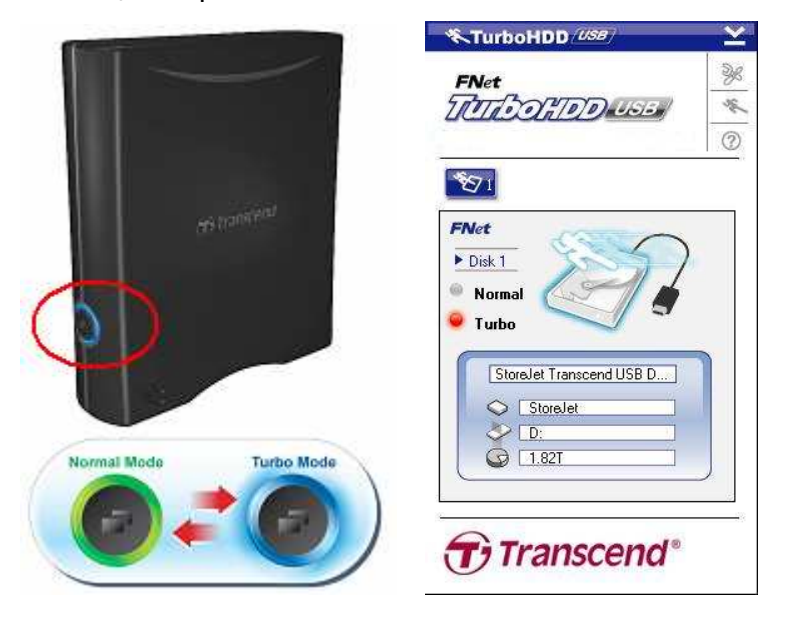

**ВНИМАНИЕ!** Ни в коем случае не переключайтесь между режимами «TurboHDD USB» и «Обычным USB Mode» StoreJet 35T во время передачи данных.

#### **Отключение от компьютера**︱

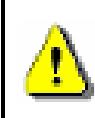

**НИКОГДА не отсоединяйте StoreJet 35T от компьютера при светящемся индикаторе LED.** 

#### **Windows®**

- **1.** Выберете значок **Оборудование в на панели задач.**
- **2.** Появится всплывающее меню **Безопасное извлечение устройства**. Выберете этот пункт меню.

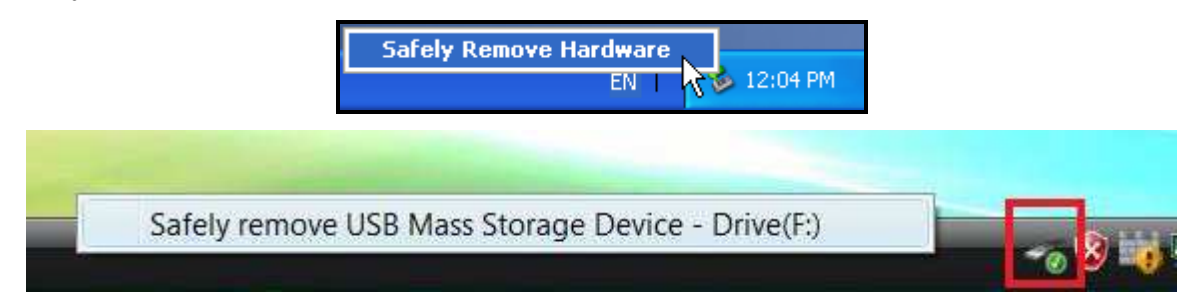

**3.** Появится сообщение , **"Теперь устройство может быть безопасно отключено от компьютера"**

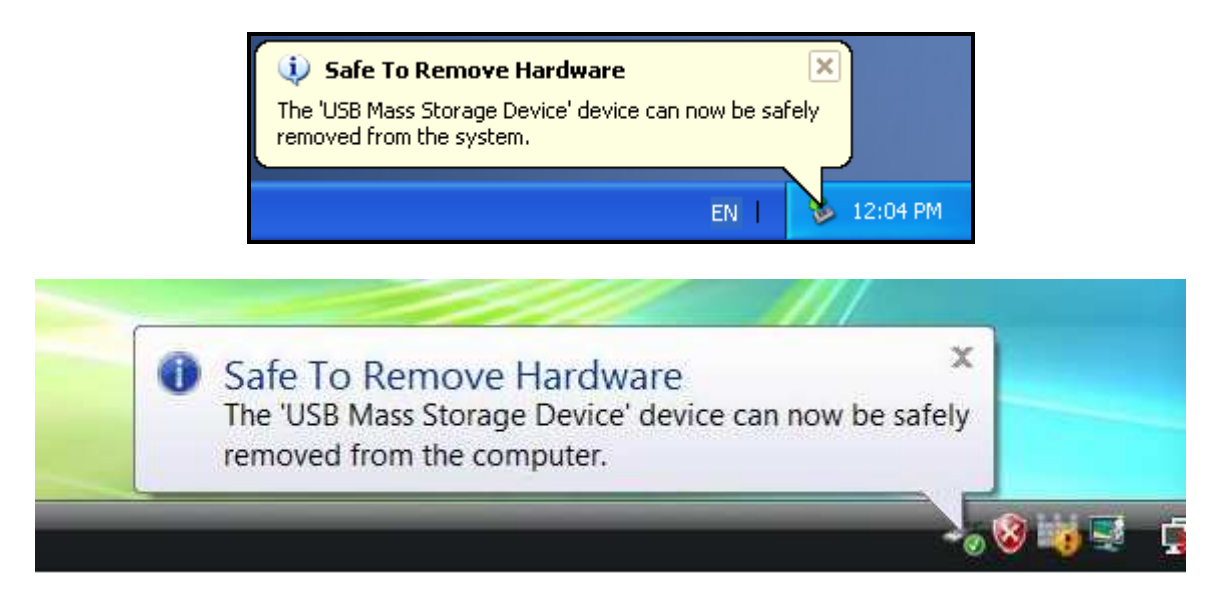

**ВНИМАНИЕ! Чтобы избежать потери данных, всегда следуйте данным инструкциям при отсоединении StoreJet 35T в Windows® .** 

## **Mac® OS 9.0 или более поздние версии**

Переместите значок **StoreJet 35T** в корзину. После этого отсоедините ваш **StoreJet 35T**  от USB порта.

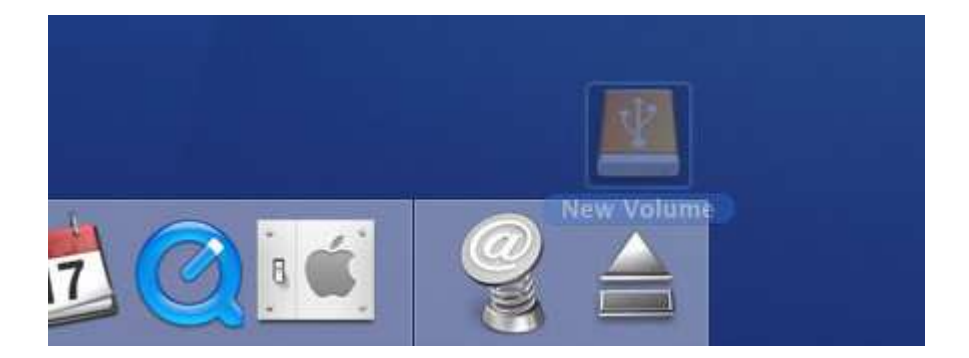

#### **Linux**

Выполните команду umount /mnt/Storejet чтобы демонтировать устройство. После этого отсоедините ваш StoreJet 35T от USB порта.

#### Форматирование жесткого диска |

StoreJet 35T предварительно отформатирован в файловой системе FAT32, что делает его совместимым практически с любой компьютерной системой, в том числе с последними версиями Windows. Мас и Linux. Если вы планируете использовать StoreJet на компьютерах разных типов, в игровых приставках или с мультимедийными устройствами, рекомендуем вам оставить существующую файловую систему FAT32. Однако, если вы собираетесь хранить большие файлы объемом более 4 ГБ, вам необходимо отформатировать диск в другую файловую систему.

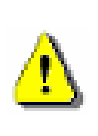

**ВНИМАНИЕ! Форматирование диска удалит все данные на вашем StoreJet 35T.** Чтобы сохранить имеющиеся данные, необходимо использовать компьютер Windows<sup>®</sup> или Mac®, который может распознать диск StoreJet для создания резервных копий всех нужных файлов.

#### **Number 1** Windows® 2000/XP

Примечание: Для форматирования в Windows 2000, XP вам нужны права Администратора.

- 1. Загрузите StoreJet Format Utility из он-лайн Центра Загрузки Transcend www.transcend-info.com/downloads.
- 2. Когда загрузка завершена, извлеките загруженный ZIP файл на жесткий диск своего компьютера (не StoreJet 35T) и запустите приложение StoreJetFormatter.exe.
- 3. Включите StoreJet 35T в доступный USB порт на компьютере с программным обеспечением Windows® 2000/XP
- 4. Отключите все другие устройства хранения USB от своего компьютера. Это должно предотвратить случайный формат различных USB накопителей
- 5. В окне StoreJet Format Utility, нажмите "Refresh" кнопку.
- 6. Программа автоматически обнаружит диск StoreJet 35T.

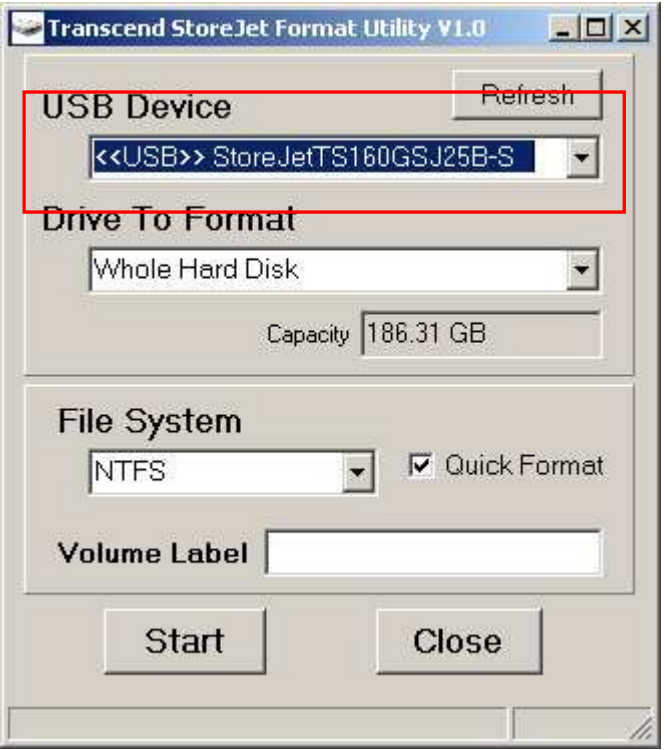

**7.** Нажмите "Start".

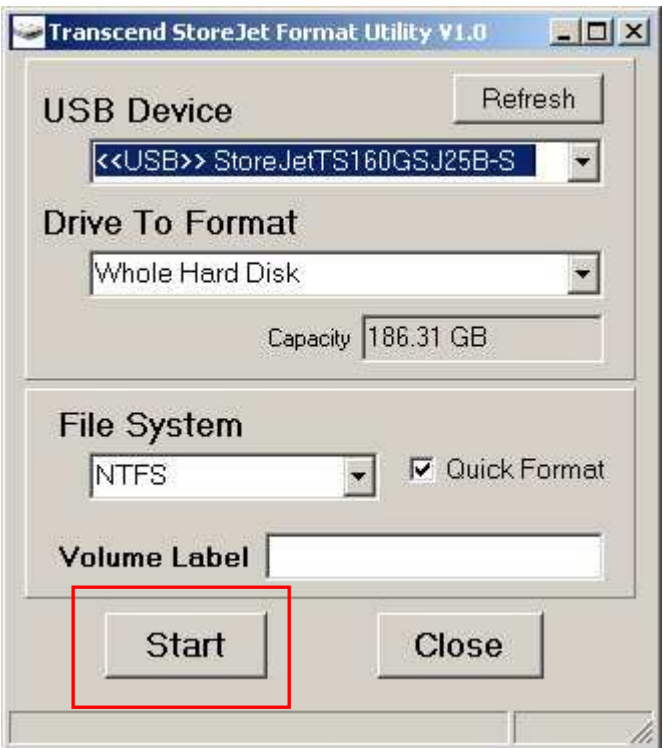

**8.** Возникнет окно подтверждения. Нажмите OK, чтобы начать процесс форматирования диска.

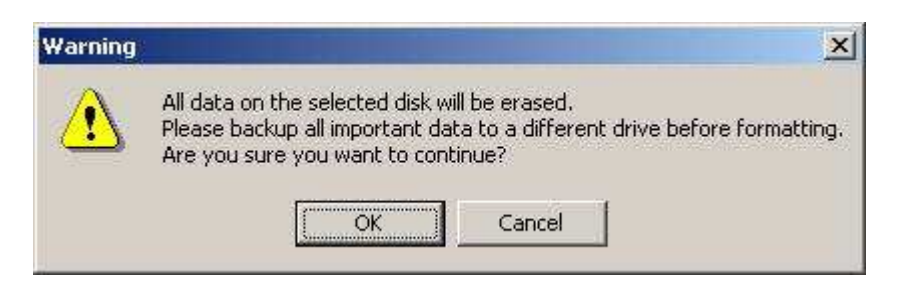

9. Процесс форматирования займет несколько минут. После окончания "О.К". сообщение появится в нижнем правом углу окна.

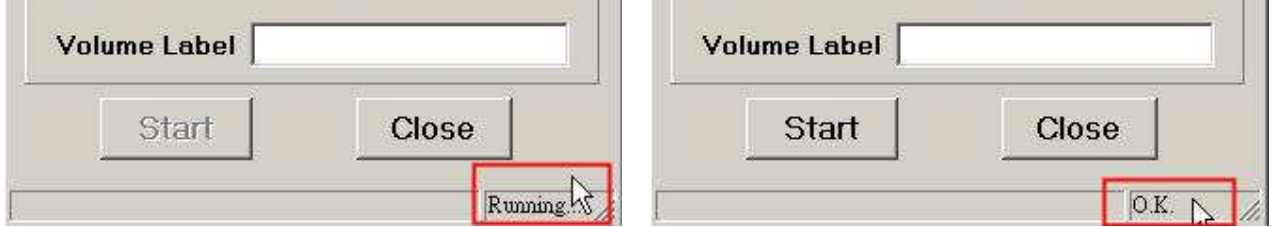

10. Нажмите "Close" для окончания и выхода.

#### **Number** Windows<sup>®</sup> 7/Vista

Примечание: Для форматирования в Windows 7, Vista вам нужны права Администратора.

- 1. Загрузите StoreJet Format Utility из он-лайн Центра Загрузки Transcend www.transcend-info.com/downloads.
- 2. Когда загрузка завершена, извлеките загруженный ZIP файл на жесткий диск своего компьютера (не StoreJet 35T)
- 3. Включите StoreJet 35T в доступный USB порт на компьютере с программным обеспечением Windows Vista®
- 4. Отключите все другие устройства хранения USB от своего компьютера. Это должно предотвратить случайный формат различных USB накопителей.
- 5. Щелкните правой кнопкой на "StoreJetFormatter.exe" и выберете "Run as Administrator."

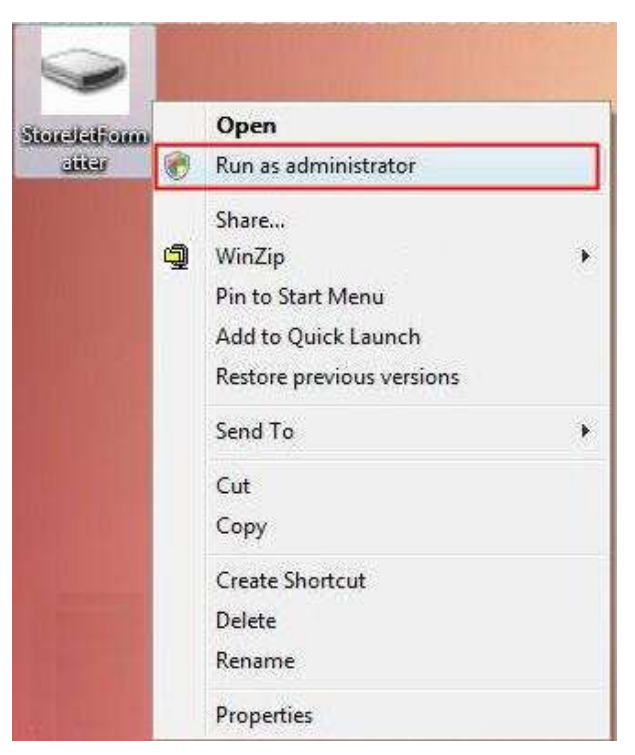

**6.** Возникнет окно User Account Control. Выберете "**Allow**" для продолжения.

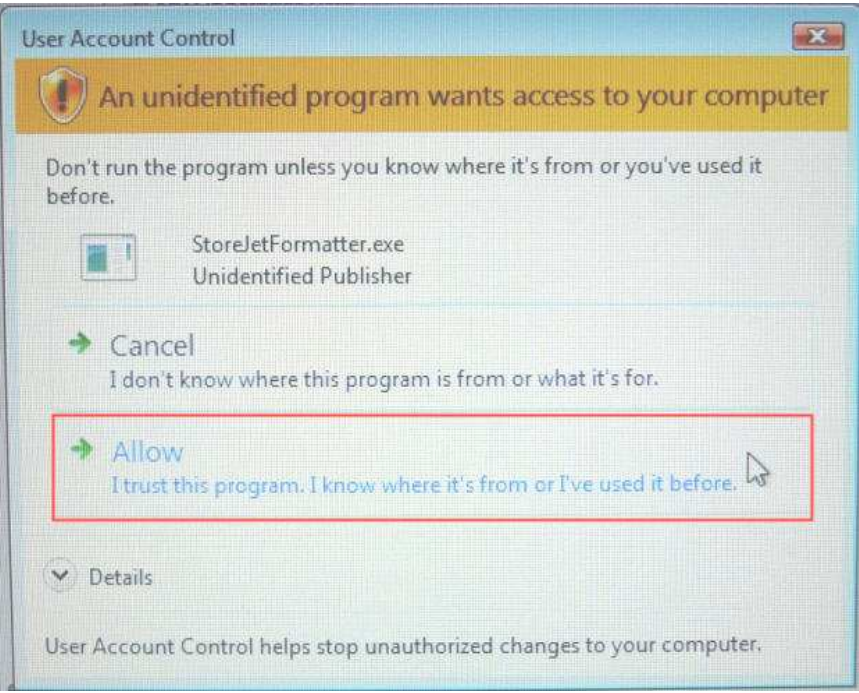

- **7.** В окне StoreJet Format Utility нажмите "Refresh" кнопку.
- **8.** Программа автоматически обнаружит диск StoreJet 35T.

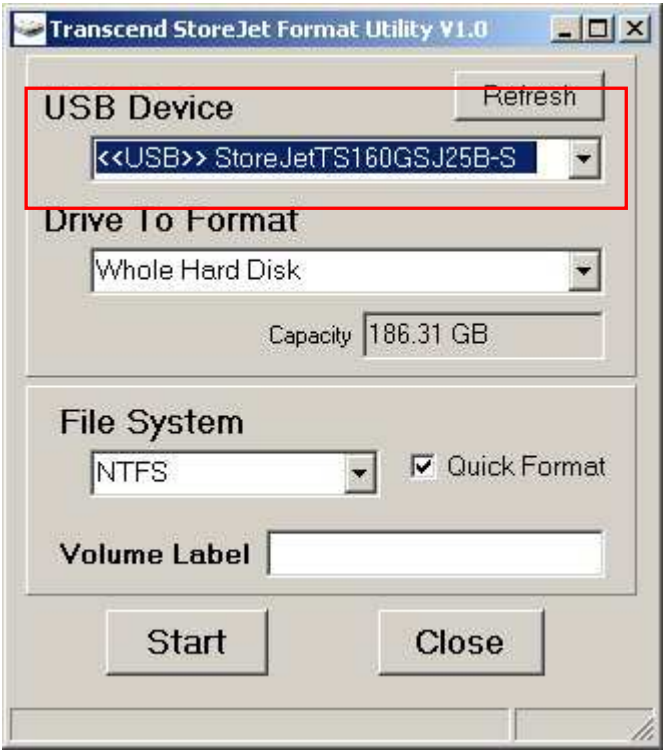

**9.** Нажмите **"Start"**.

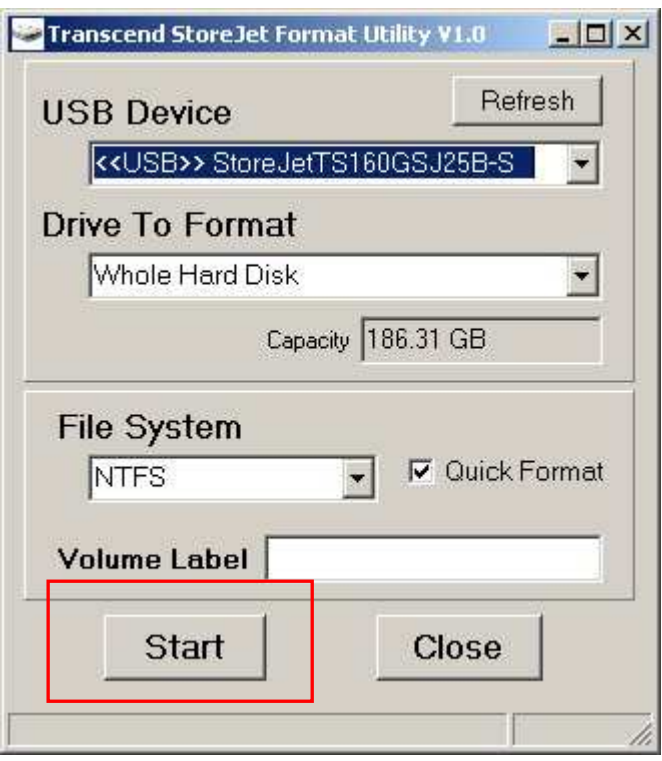

**11.** Возникнет окно подтверждения. Нажмите OK, чтобы начать процесс форматирования диска.

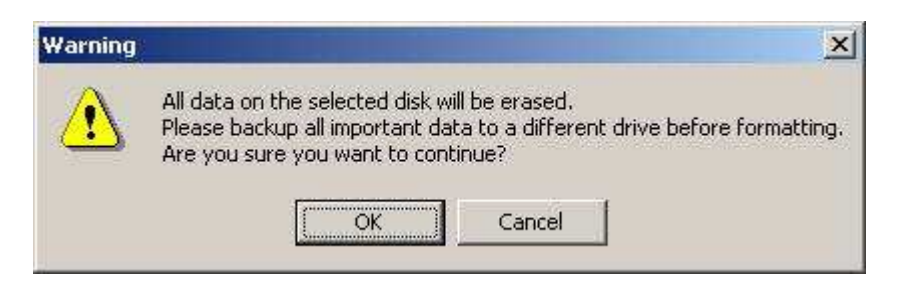

**10.** Процесс форматирования займет несколько минут. После окончания "O.K". сообщение появится в нижнем правом углу окна.

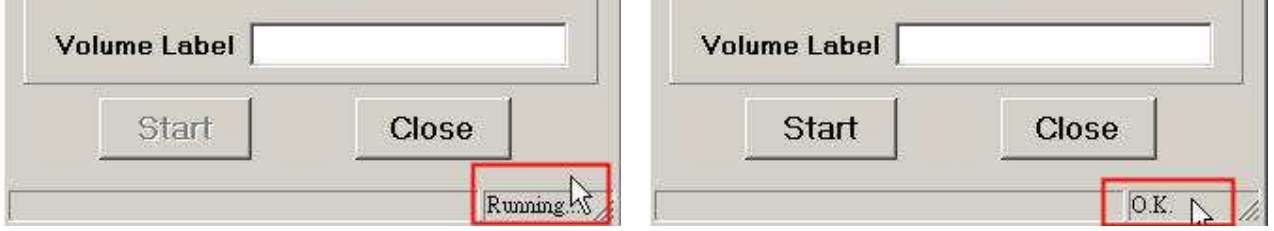

**11.** Нажмите "**Close**" для окончания и выхода.

- **Mac® OS**
	- **1.** Подключите StoreJet 35T к свободному USB разъему на компьютере MAC.
	- **2. Отключите все** другие **USB накопители от вашего компьютера.** Это необходимо, чтобы избежать случайного форматирования другого USB накопителя
	- **3.** Если появится сообщение, подобное приведенному ниже, нажмите кнопку «Initialize». Если никакого сообщения не появится, откройте «Disk Utility» («Дисковая утилита») в «**Applications (Приложения) > Utilities (Утилиты)**».

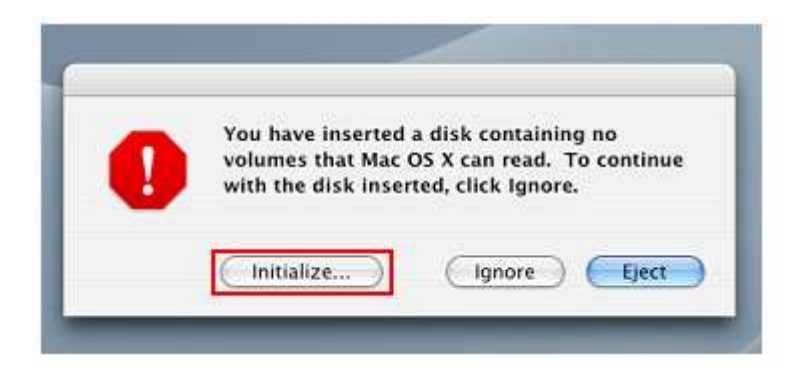

- **4.** В окне Disk Utility (Дисковые утилиты) выберите StoreJet 35T из списка слева.
- **5.** Выберите вкладку «Erase».
- **6.** Выберите Volume Format (рекомендуется Mac OS Extended (journaled)).

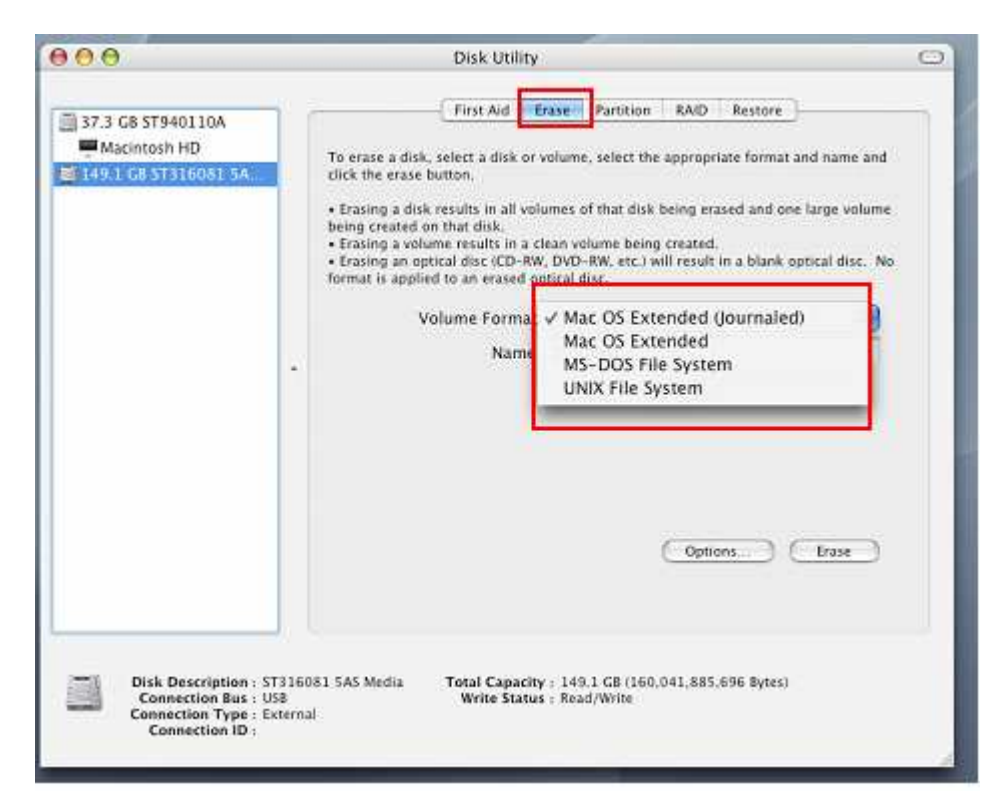

- **7.** Введите название вашего нового диска (иначе ваш диск будет назван «Untitled»).
- **8.** Нажмите кнопку «Erase» в правом нижнем углу окна.

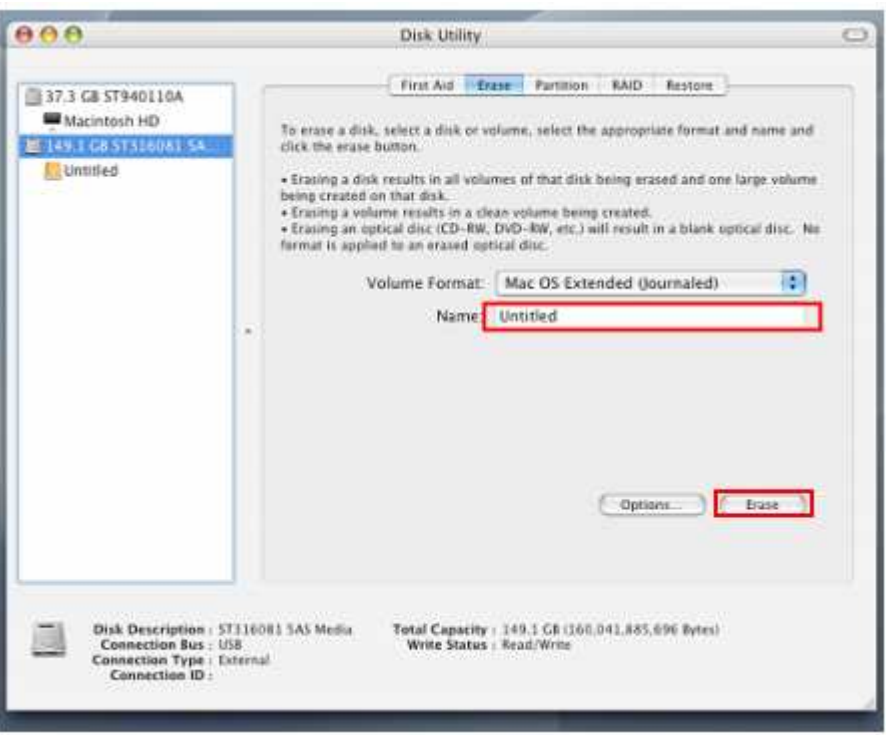

**9.** Для подтверждения нажмите «Erase» еще раз.

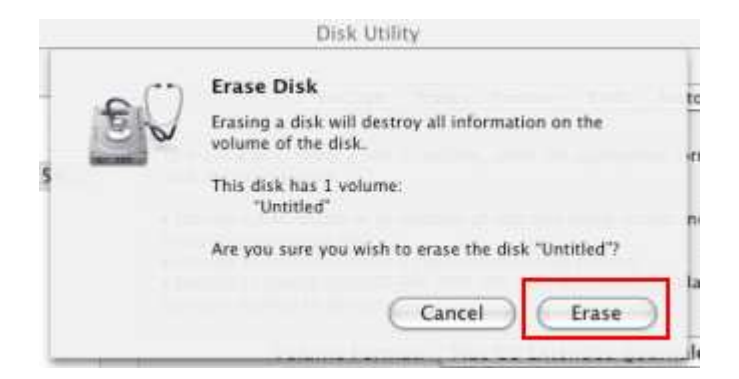

10. Нажмите кнопку «Close» для завершения и выхода.

#### **Linux**<sup>®</sup>

- 1. Подключите StoreJet 35T к свободному USB разъему на компьютере Linux.
- 2. Отключите все другие USB накопители от вашего компьютера. Это необходимо, чтобы избежать случайного форматирования другого USB накопителя.
- 3. Напечатайте fdisk /dev/sda (замените /dev/sda на ваше USB устройство)
- 4. Нажмите р
- **5.** Нажмите **n**
- **6.** Нажмите **w**
- 7. Напечатайте mkfs.ext3/dev/sda1
- 8. Перейдите к /etc/fstab и добавьте: /dev/sda1 /mnt/usbdrive auto user, noauto 0 0
- 9. Haneyarante mkdir /mnt/usbdrive
- 10. Напечатайте mount /mnt/usbdrive

#### Устранение неполадок |

Если возникают какие-либо проблемы во время эксплуатации StoreJet 35T, вначале прочитайте информацию перечисленную ниже перед тем, как вы отнесете StoreJet 35T в ремонт. Если Вам не удалось исправить проблему прочитав подсказки, перечисленные ниже, пожалуйста проконсультируйтесь с вашим дилером, центром обслуживания, или местным главным филиалом. Вы также можете получить информацию в F.A.Q, или от Службы Поддержки на нашем сайте.

#### • Операционная система не может определить StoreJet 35T

Проверьте следующее:

- 1. Правильно ли StoreJet 35T подключен к разъему USB? Отключите StoreJet 35T от USB-порта компьютера, подождите 10 секунд, а затем подключите снова. Если диск подключен правильно и ничего не поменялось, попробуйте использовать другой доступный USB-порт.
- 2. Убедитесь, что шнур адаптера питания правильно подключен к гнезду для подключения внешнего источника постоянного тока StoreJet 35, а также, что адаптер питания включен в рабочую сетевую розетку.
- 3. Вы используете кабель USB, который входит в комплект поставки StoreJet 35T? Если нет, постарайтесь использовать для подключения StoreJet к компьютеру входящий в комплект USB-кабель Transcend.
- 4. Ваш StoreJet 35T подсоединен к клавиатуре Мас<sup>ти</sup>? Если да, отключите его и включите в свободный USB порт вашего Мас<sup>™</sup>.
- 5. USB порт включен? Если нет, обратитесь к руководству пользователя вашего компьютера (или материнской платы) чтобы включить его.

#### **• Мой компьютер не находит StoreJet 35T**

Проверьте следующее:

- 1. Убедитесь, что шнур адаптера питания правильно подключен к гнезду для подключения внешнего источника постоянного тока StoreJet 35T, а также, что адаптер питания включен в рабочую сетевую розетку.
- 2. Убедитесь, что StoreJet 35T правильно подключен к разъему USB на вашем компьютере.
- 3. Убедитесь, что USB-порт исправен. Если нет, попробуйте воспользоваться другим USB-портом.

#### • Не удается скопировать большие файлы на StoreJet 35T

- 1. Достаточно ли свободного места на диске?
- 2. Объем файла превышает 4 ГБ? Если да, прочтите следующее:
- В StoreJet 35T по умолчанию используется файловая система FAT32, что делает его

совместимым с большинством компьютеров, игровых приставок и мультимедийных устройств. Однако, файловая система FAT32 *не поддерживает большие файлы объемом более* 4 *ГБ*. *Е*сли вы собираетесь хранить большие файлы объемом более 4 ГБ, вам необходимо отформатировать диск в другую файловую систему, например NTFS. Инструкции по реформатированию StoreJet 35T даны в разделе «Форматирование жесткого диска» данного руководства пользователя.

#### **StoreJet 35T не распознается на компьютере Mac®**

Если вы раньше работали с диском в ОС Windows**®** 2000, XP или Vista, он, скорее всего, отформатирован под файловую систему NTFS, которая не полностью совместима с ОС Mac**®** . Для хранения и создания резервных копий данных на Mac**®** , следуйте инструкциям по форматированию StoreJet в файловую систему для Mac**®** . Если вы планируете регулярно использовать диск и с Windows, и с Mac, рекомендуем отформатировать диск в файловую систему FAT32 (в StoreJet 35T по умолчанию используется файловая система FAT32). Помните, что **форматирование диска сотрет все данные с диска.**

**Примечание: Чтобы сохранить имеющиеся данные, необходимо использовать компьютер Windows® или Mac® , который может распознать диск StoreJet для создания резервных копий всех нужных файлов.**

#### **StoreJet 35T не распознается в Linux®**

Если вы ранее форматировали StoreJet 35T на компьютере Windows**®** или Mac**®** , он, скорее всего, отформатирован под файловую систему, которая не совместима с Linux**®** . Чтобы решить эту проблему, следуйте инструкциям по форматированию StoreJet 35T в Linux. Помните, что **форматирование диска сотрет все данные с диска**.

**Примечание: Чтобы сохранить имеющиеся данные, необходимо использовать компьютер Windows® или Mac® , который может распознать диск StoreJet для создания резервных копий всех нужных файлов.**

## **Серии и партномера StoreJet™ 35T**

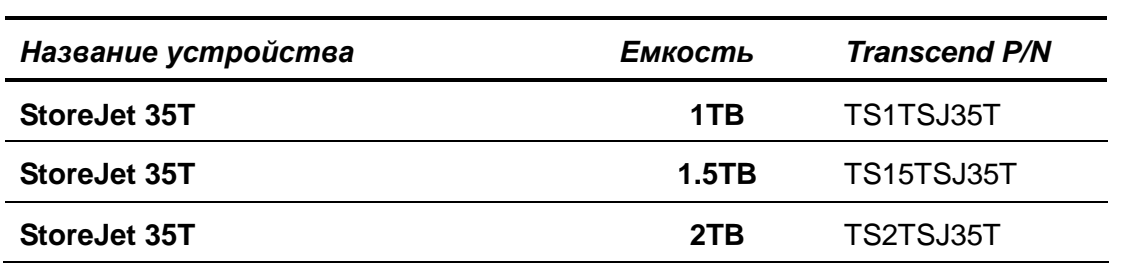

#### **Условия по переработке и охране окружающей среды**︱

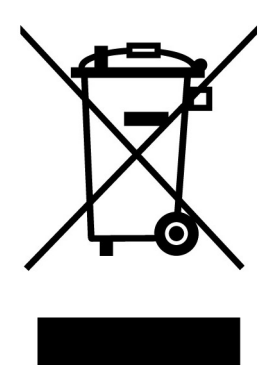

Переработка изделия (WEEE): Ваше изделие спроектировано и изготовлено с использованием высококачественных материалов и компонентов, которые могут быть переработаны и использованы повторно. Когда вы видите данный символ, это означает, что изделие соответствует европейской директиве 2002/96/EC: пожалуйста никогда не выбрасывайте данное изделие вместе с бытовым мусором. Узнайте правила, которые действуют в Вашем регионе для раздельной утилизации электронных устройств. Корректная утилизация Вашего изделия снизит вред для окружающей среды и здоровья людей.

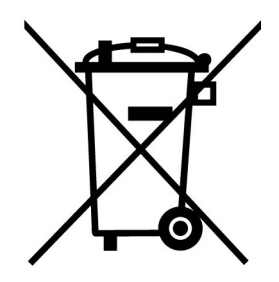

Утилизация батарей. Ваше изделие содержит встроенную перезаряжаемую батарею, которая соответствует европейской директиве 2002/96/EC: пожалуйста никогда не выбрасывайте батарею вместе с бытовым мусором. Узнайте правила, которые действуют в Вашем регионе для раздельной утилизации батарей. Корректная утилизация батареи снизит вред для окружающей среды и здоровья людей.

Для продукции с не заменяемыми батареями: удаление или попытка удаления влекут прекращение гарантийных обязательств.

#### **Трехлетняя ограниченная гарантия**︱

На данный продукт распространяется трехлетняя ограниченная гарантия. В случае обнаружения нарушений в работе данного продукта при надлежащем использовании в течение трех лет со дня покупки, Transcend обязуется осуществить гарантийное обслуживание в соответствии с Гарантийными условиями Transcend. Для получения гарантийного обслуживания необходимо предоставить подтверждение даты покупки. После диагностики продукта Transcend отремонтирует его или осуществит его замену на новое такое же или другое аналогичное устройство. При определенных обстоятельствах Transcend оставляет за собой право возместить текущую стоимость продукта на момент гарантийной претензии. Решение, принятое Transcend, является окончательным и обязательным к исполнению. Transcend имеет право отказать в диагностике, ремонте или замене продукта с истекшим сроком гарантии, а также взыскать оплату за оказание таких услуг, если они были оказаны для продукции с истекшим сроком гарантии.

#### **Ограничения**

Гарантия не распространяется на любое программное обеспечение и записанную или загруженную предварительно информацию, включенную с этим продуктом в диск.

На случаи нарушения функционирования устройства, вызванные чрезвычайными происшествиями, нарушением условий эксплуатации, использования, нарушениями, допущенными при установке, внесением изменений в конструкцию устройства, продолжительным нахождением устройства в условиях повышенной влажности или использованием в недопустимых условиях, действиями сил природы, нарушениями в использовании (включая использование с несовместимым оборудованием и использование не по назначению или с нарушением указаний руководства пользователя), а также случаями нарушения энергоснабжения (включая случаи недостаточного напряжения, повышенного напряжения или случаи нестабильности источника энергопитания). Передача права собственности, несанкционированный производителем ремонт или внесение изменений в конструкцию устройства, снятие или повреждение корпуса устройства, а также любые физические повреждения, нарушение условий эксплуатации или внесение изменений во внешний вид и поверхность изделия, в том числе в отношении любых гарантийных наклеек или наклеек о прохождении контроля качества, серийного или электронного номера устройства, также делают гарантию производителя недействительной. Гарантия не распространяется на аксессуары и расходные материалы, такие как кабели, адаптеры, переходники, пульты дистанционного управления, наушники, элементы питания.

Эта гарантия не распространяется на индоссатов продуктов Transcend, а также на лиц, получающих прибыль от гарантийного обслуживания, без письменного разрешения Transcend. Эта Гарантия относится к продукту непосредственно и не распространяется на интегрированные жидкокристаллические панели, аккумуляторы, и все принадлежности продукта (такие как адаптеры карты, кабели, наушники, адаптеры питания и пульты дистанционного управления).

#### **Гарантийная политика Transcend**

Пожалуйста, посетите сайт www.transcend.com.tw/warranty, чтобы ознакомиться с Гарантийной политикой Transcend.При использовании продукта Вы соглашаетесь, что принимаете условия Гарантийной политики Transcend, которая может меняться производителем.

#### **Онлайн регистрация.**

Для быстрой реализации гарантийного обслуживания, пожалуйста, зарегистрируйте продукт Transcend на сайте www.transcend.com.tw/register в течение 30 дней с момента покупки.

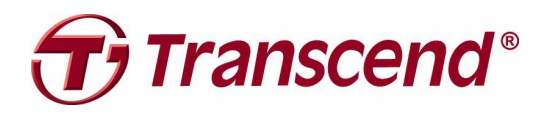

**Transcend Information, Inc.** 

#### **www.transcend.com.tw**

\* Логотип Transcend является зарегистрированной торговой маркой Transcend Information, Inc. \* Все логотипы и торговые марки являются зарегистрированными торговыми марками соответствующих компаний.